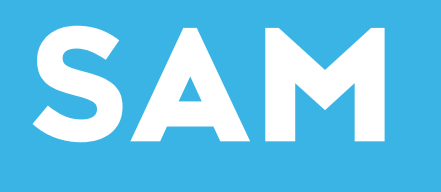

# **coodhabitz**

Voor al je praktische vragen omtrent inloggen, foutmeldingen, richtlijnen, advies en dergelijke kun je contact opnemen met SAM.

**SAM is per mail bereikbaar via contact@samwerkt.nl en telefonisch op 0800 22 55 726 dagelijks van 09:00 tot 17:00 uur.**

### **Wil je al sneller een oplossing?**

Kijk dan in het onderstaande lijstje of er al antwoord is op jouw vraag. Klik op de vraag, dan word je doorverwezen naar het antwoord. Om weer terug te komen op deze pagina, scroll je terug naar boven.

### **Veel gestelde vragen over de online trainingen & assessments van GoodHabitz**

- Waarom zou je online trainingen & assessments doen?
- [Waar kan ik de e-mail met inloggegevens vinden?](#page-1-0)
- [Hoe moet ik inloggen?](#page-1-1)
- [Hoe komt het dat ik niet \(meer\) kan inloggen?](#page-4-0)
- [Ik ben mijn wachtwoord vergeten. Wat kan ik doen?](#page-4-1)
- [Ik krijg de melding dat mijn account al is geactiveerd.](#page-5-0) [Hoe kan dat?](#page-5-0)
- Kan ik de trainingen ook op mijn smartphone maken?
- [Ik heb geen printer. Hoe moet ik de opdrachten afronden?](#page-5-1)
- [Ik heb geen computer, tablet, laptop of smartphone.](#page-5-2) [Hoe kan ik de trainingen dan maken?](#page-5-2)
- Moet ik de toetsen opsturen wanneer ik ze heb afgerond?
- [Kan ik een certificaat verdienen?](#page-5-3)
- [Hoe weet ik waar ik kan beginnen?](#page-5-3)
- [Waar vind ik de trainingen en assessments?](#page-5-3)

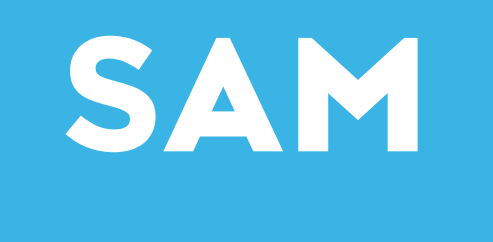

### **Waarom zou je online trainingen & assessments doen?**

 Er zijn vast dingen die jij nog beter wilt kunnen. Op persoonlijk vlak, maar ook op je werk. SAM helpt je daarbij door gratis online trainingen & assessments aan te bieden waar je ECHT wat aan hebt. Voor je privé, voor je werk en voor je toekomst. En bovendien is jezelf ontwikkelen is niet alleen leuk, maar op deze manier ook gemakkelijk en goedkoop.

### <span id="page-1-0"></span>**Waar kan ik de e-mail met inloggegevens vinden?**

 Het kan gebeuren dat je geen e-mail met inloggegevens hebt ontvangen in je Postvak IN van noreply@samwerkt.nl Check dan de map ongewenste e-mail. Het kan zijn dat de e-mail daar terecht is gekomen. Kun je het bericht daar ook niet terugvinden? Neem dan contact op met **contact@samwerkt.nl** We kunnen je de inloggegevens opnieuw toesturen.

### <span id="page-1-1"></span>**Hoe moet ik inloggen?**

 Zie onderstaand de stappen die je moet volgen om in te loggen, nadat je jouw account hebt geactiveerd.

### **Inloggen**

### **STAP 1:**

Ga naar de website **www.samwerkt.nl/goodhabitz** en klik op de video-animatie op de homepage.

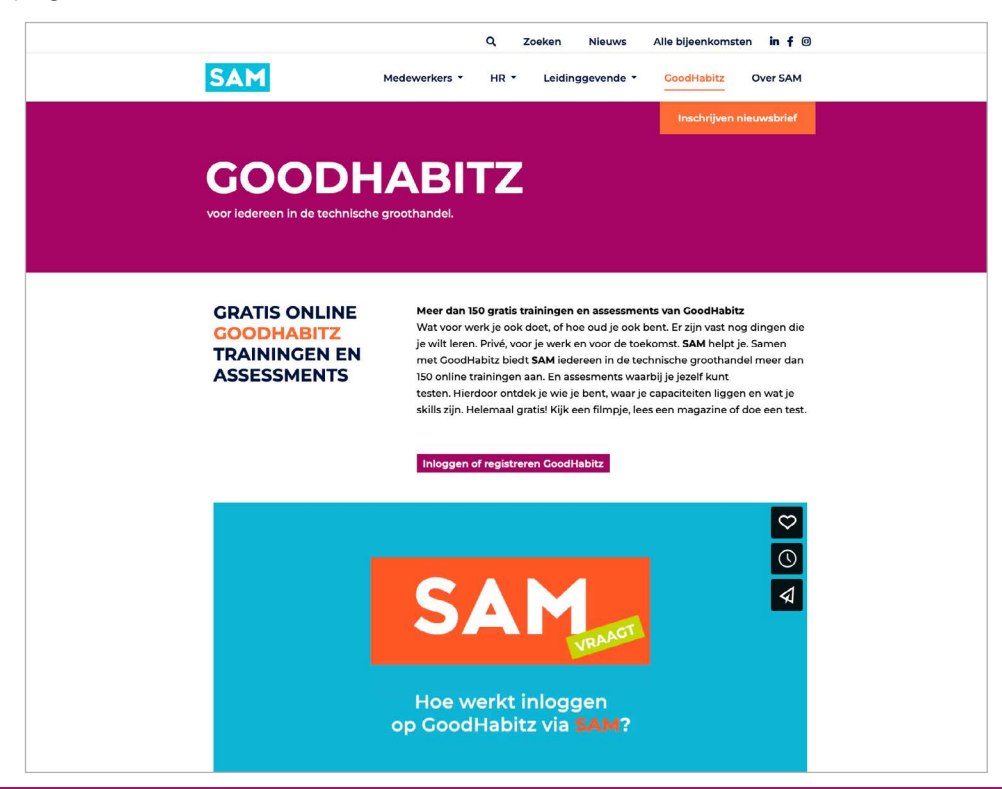

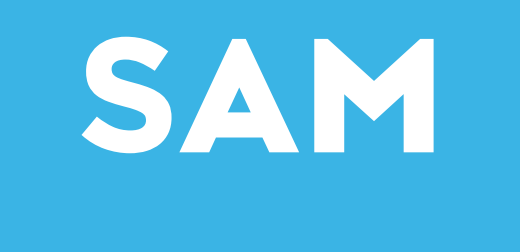

### **STAP 2:**

Mocht je nog nooit ingelogd zijn, dan kom je terecht bij het registratiescherm. Wanneer je al je gegevens hier hebt ingevuld, druk je op de knop Registreren. Vervolgens zal je via het door jou opgegeven e-mailadres een wachtwoord en een inlog-link ontvangen. Daarmee je kan inloggen. Deze stap is eenmalig. Wanneer je een tweede keer inlogt via de homepage van **www.samwerkt.nl/goodhabitz** kom je meteen terecht bij **STAP 3.**

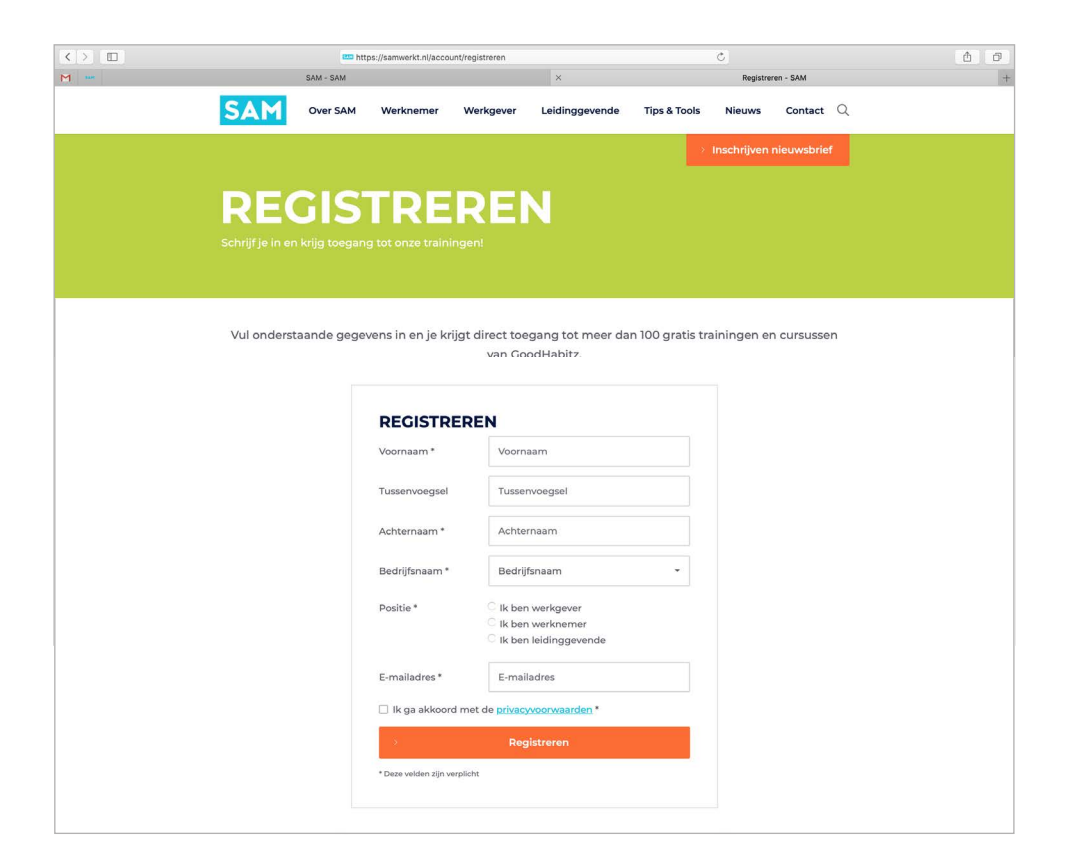

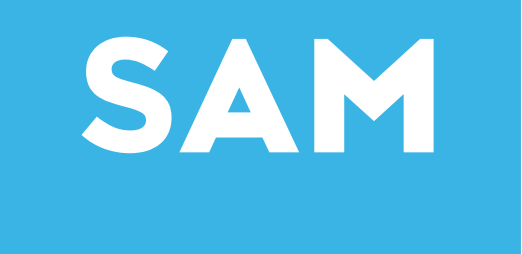

### **STAP 3:**

Je komt terecht bij het inlogscherm. Log in met het wachtwoord dat je in je mailbox gekregen hebt en jouw e-mailadres. Na het inloggen kan je ervoor kiezen om je wachtwoord te wijzigen naar een wachtwoord naar keuze, klik dan op 'wachtwoord aanpassen' op het volgende scherm.

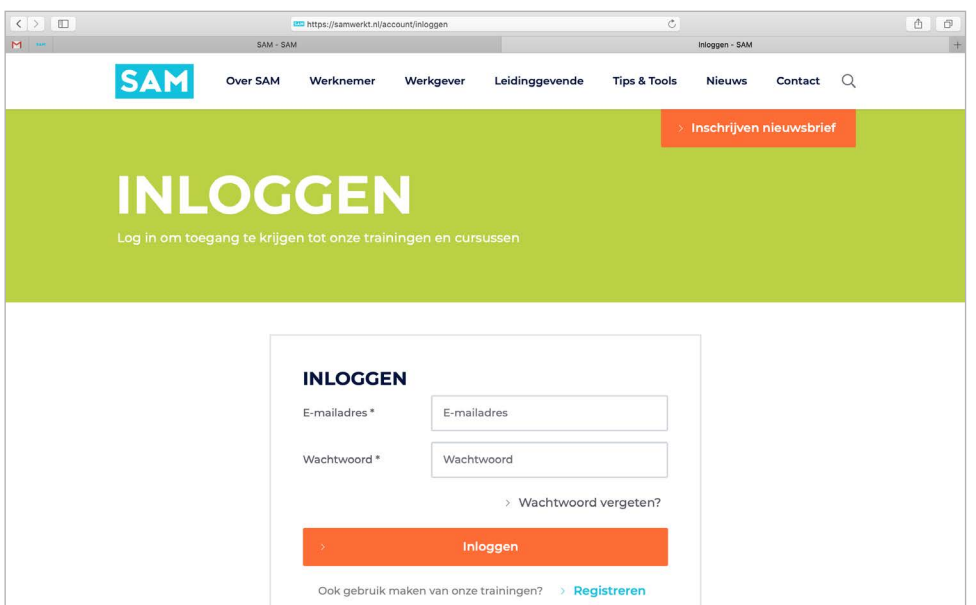

### **STAP 4:**

Je komt terecht bij Trainingen Overzicht. Klik op: Bekijk hier alle trainingen & assessements.

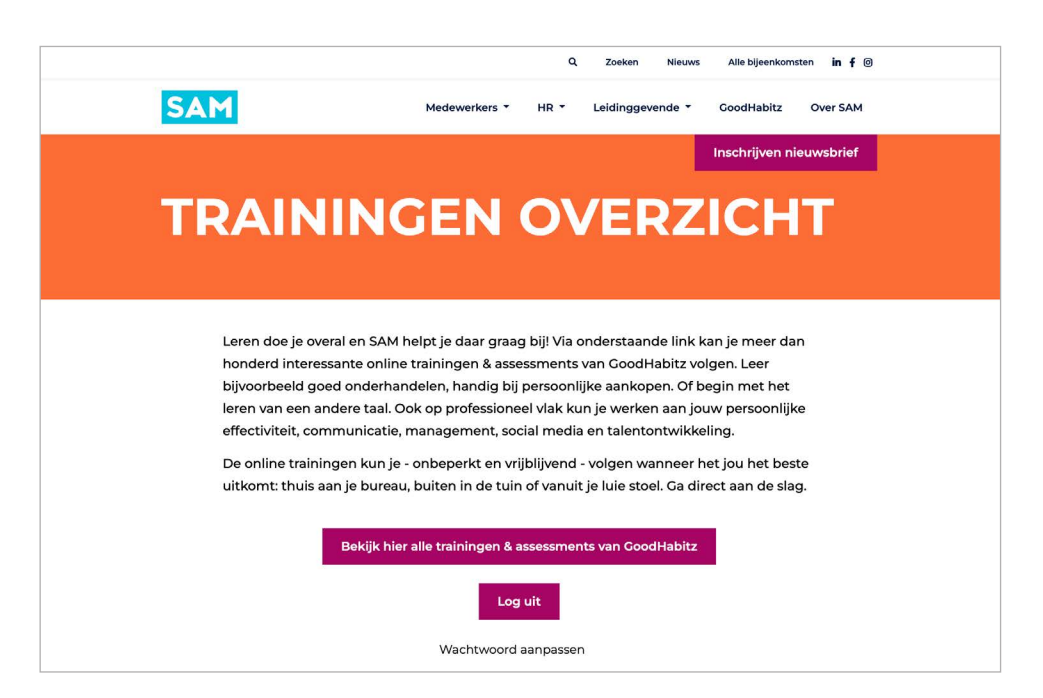

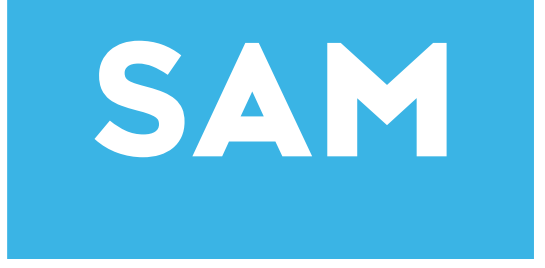

### **STAP 5:**

Je komt terecht op de startpagina van GoodHabitz. Hier zie je een overzicht van alle trainingen & assessments waaruit je kunt kiezen.

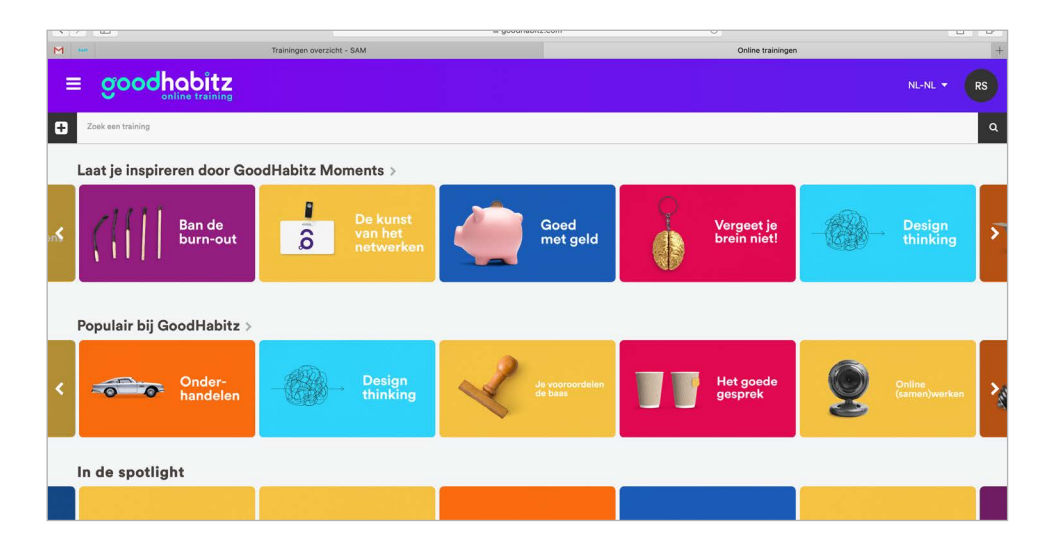

### <span id="page-4-0"></span>**Hoe komt het dat ik niet (meer) kan inloggen?**

Om in te kunnen loggen, moet je jouw eigen GoodHabitz-account activeren met de uitnodigingsmail die je hebt ontvangen van de afzender: Sam Werkt. Dat doe je eenmalig. Als je daarna weer wilt inloggen, doe je dat op de website www.samwerkt.com/goodhabitz door op 'Inloggen of registereren GoodHabitz' te klikken.

<span id="page-4-1"></span>Ben je je wachtwoord vergeten? Klik dan op > **Wachtwoord vergeten.** Vervolgens vul je je e-mailadres in, waarna je via mail een link krijgt toegestuurd. Daarmee kan je een nieuw wachtwoord aan vragen. Met je nieuw verkregen wachtwoord kan je vervolgens opnieuw inloggen.

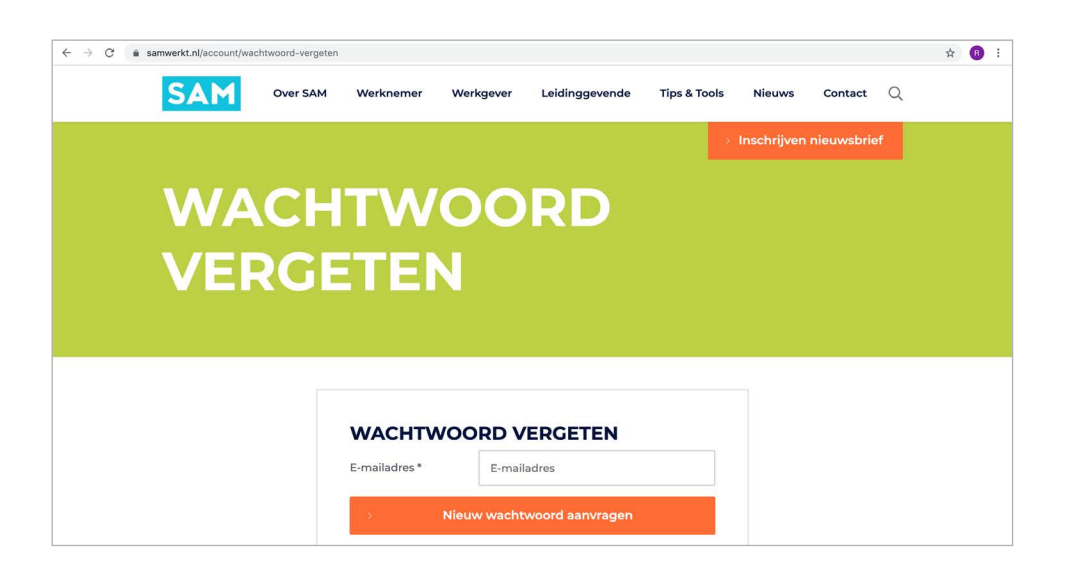

<span id="page-5-3"></span>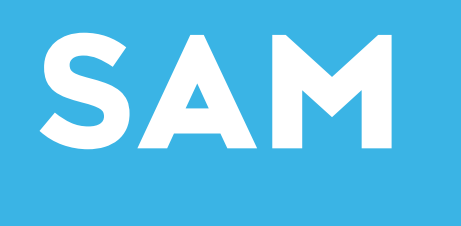

### <span id="page-5-0"></span>**Ik krijg de melding dat mijn account al is geactiveerd. Hoe kan dat?**

Je kunt je account maar 1 x activeren. Dat doe je met de e-mail waarin je wordt uitgenodigd om te leren met GoodHabitz. Als je account is geactiveerd, kan je vanaf dat moment rechtstreeks inloggen op de website van www.samwerkt.nl

### **Kan ik de trainingen ook op mijn smartphone maken?**

Alle trainingen zijn geschikt om op je smartphone te volgen.

### <span id="page-5-1"></span>**Ik heb geen printer. Hoe moet ik de opdrachten afronden?**

Het is niet noodzakelijk om de opdrachten te printen. Het doorlopen van de vragen en vervolgens nadenken over jouw antwoord is voldoende.

### <span id="page-5-2"></span>**Ik heb geen computer, tablet, laptop of smartphone.**

### **Hoe kan ik de trainingen dan maken?**

Neem in dit geval contact op met je teammanager, die kan je vast helpen.

### **Kan ik een certificaat verdienen?**

Ja, dit kan! Wanneer je 70% van de training doorloopt krijg je een deelnamecertificaat. En wanneer je 70% of meer van de vragen in de eindtoets goed beantwoord krijg je een toetscertificaat. Deze certificaten kun je in jouw account terugvinden. Klik hiervoor rechts bovenin op je naam, wanneer je ingelogd bent bij GoodHabitz.

#### **Hoe weet ik waar ik kan beginnen?**

Doe de GoodScan. Dit kost je zelfs 12 minuten van je tijd! Klik hiervoor rechts bovenin op je naam, wanneer je ingelogd bent bij GoodHabitz.

### **Waar vind ik de trainingen en assessments?**

Wanneer je bent ingelogd zie je bovenaan je scherm de kopjes 'Jouw trainingen', 'Alle trainingen' en 'Assessments'.

### **IS JE VRAAG NOG NIET BEANTWOORD?**

 Neem dan gerust contact met ons op. Stuur een e-mail naar **contact@samwerkt.nl** of bel ons op **0800 22 55 726.** We zijn telefonisch bereikbaar van **maandag tot en met vrijdag tussen 09:00 en 16:00 uur.**